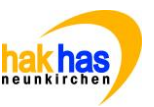

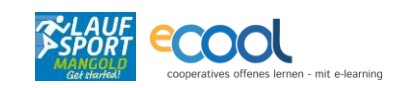

## Thema: arbeiten mit [www.act.at](http://www.act.at/) Name: **Klasse/Lehrer: Schuljahr: Fach: lfd. Nummer: 1 ÜS 2016/17 kaufmännisches Praktikum 08 WA Ausgabetermin: Abgabetermin: Geplante Zeit: Arbeitsform: Kontrollart: DO., 11.05./18.05. DO., 11.05./18.05. 5. – 7. Stunde GA (Gruppenarbeit** □ Lehrer **11:40 Uhr 14:15 PA (Partnerarbeit)** □ Partner □ Selbstkontrolle Ziele/Kompetenzen: **Selbstkontrolle: erreicht … (ankreuzen)**  $\circledcirc$  ich kann mich au[f www.act.at](http://www.act.at/) orientieren example that the set of  $\circledcirc$   $\circledcirc$   $\circledcirc$  $\circledcirc$ ich kann vom ACT-Bankkonto Informationen entnehmen und einen Kontoauszug lesen  $\qquad \circledcirc \circledcirc$  $\odot$  ich weiß was der Brutto-Netto-Rechner ist und kenne wesentliche Begriffe von Löhnen  $\circledcirc$   $\circledcirc$   $\circledcirc$ und Gehältern  $\circledcirc$  ich kann ich Excel Tabellen erstellen, einfache Formeln anwenden, Prozentrechnen  $\qquad \qquad \circledcirc \; \circledcirc$  $\circledcirc$   $\circledcirc$ **EA/PA/GA Inhalte/Aufgaben**: Speichert den BT-Auftrag unter **Z:\Lernfirma\BT08** Schreibt euren Namen auf das Deckblatt und druckt den BT-Auftrag aus! Speichert die Excel-Datei BT08\_famienname.xlsx in **Z:\Lernfirma\BT08** und benennt die Datei in um in BT08\_deinFamilienname.xlsx Wir werden heute viel mit Excel arbeiten. Bitte immer wieder speichern! **Aufgabe A:** Arbeiten mi[t www.act.at](http://www.act.at/) GA (Gruppenarbeit) Wir arbeiten heute wieder mit der Website [www.act.at](http://www.act.at/) ! Ca 50 Mina) Meldet euch als "Riegler KEG business & more KG" an, um weitere Informationen abrufen zu können. Das geht mit folgenden Zugangsdaten: a. Klicke auf "Übungsfirmen", dort... Anmelden Sie sind derzeit noch nicht angemeldet. **E-Mail Adresse** Anmelden rieglerkeg@1177 Passwort: rn72ue a. Bankkonto auf:<http://zis.act.at/bankneu/s/start> i. Anmelden mit Verfügernummer: 64697825 PIN: **2299**

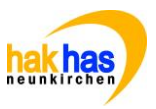

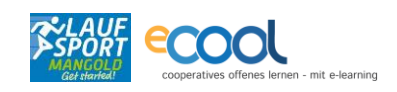

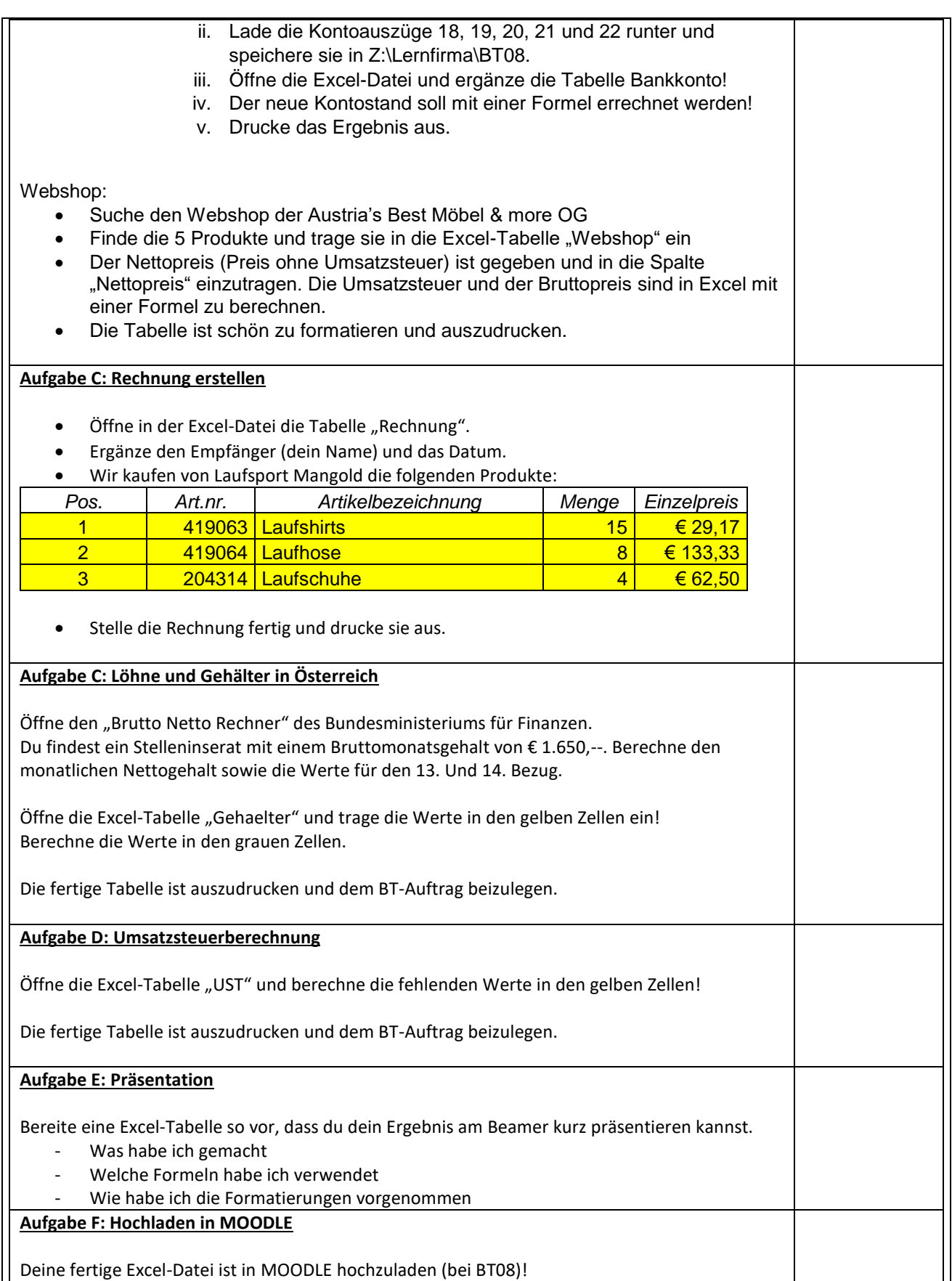

COOL ARBEITSAUFTRAG HAK HAS Neunkirchen

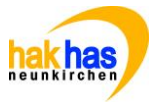

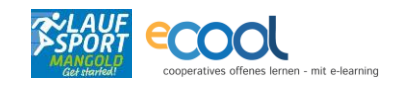

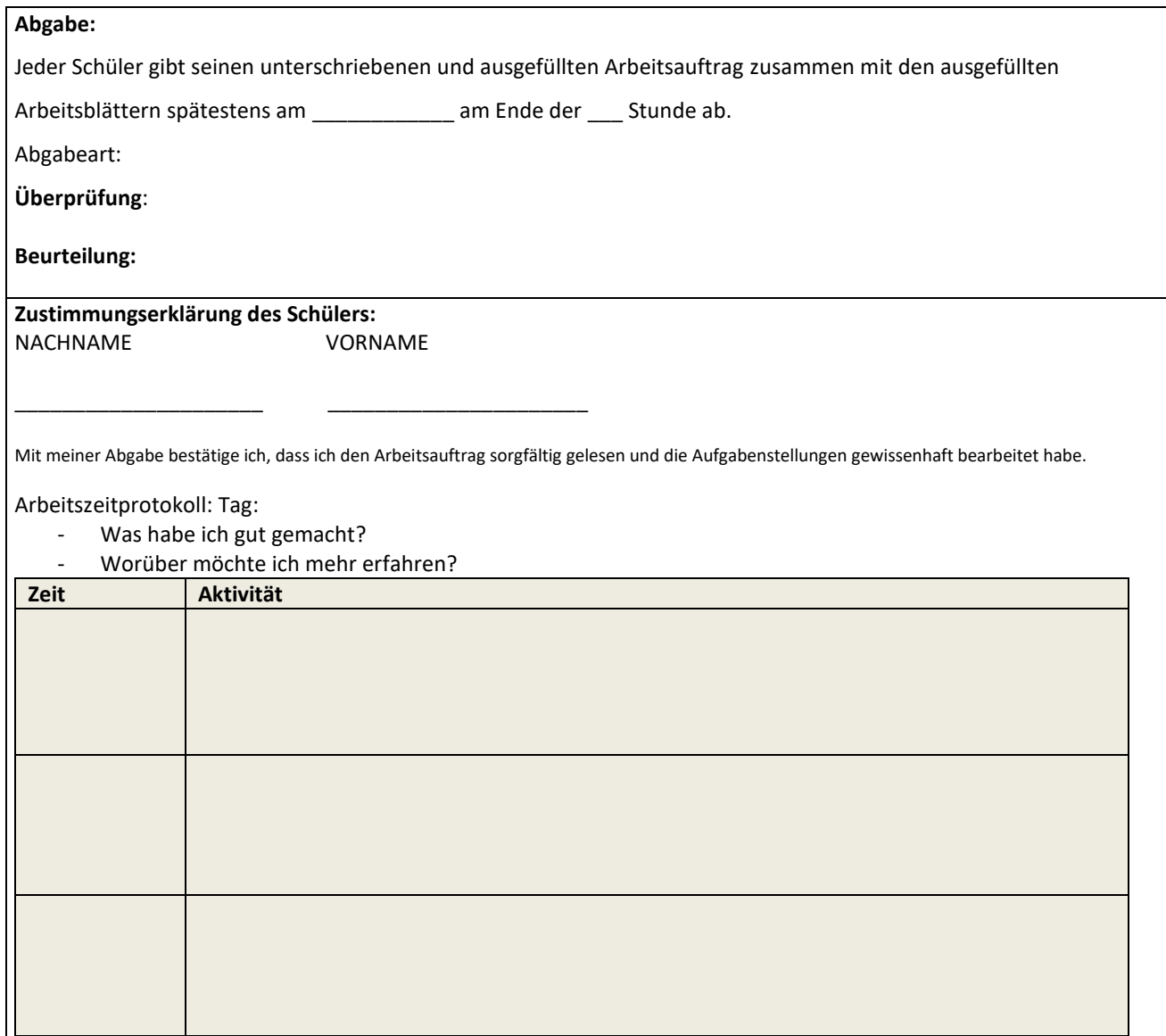